# **RADIODETECTION®**

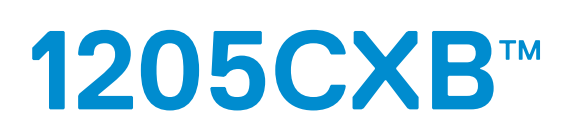

# Détecteur de défauts de câble TDR haute résolution

## Manuel d'utilisation

90/1205CXB-OPMAN-FRE/03

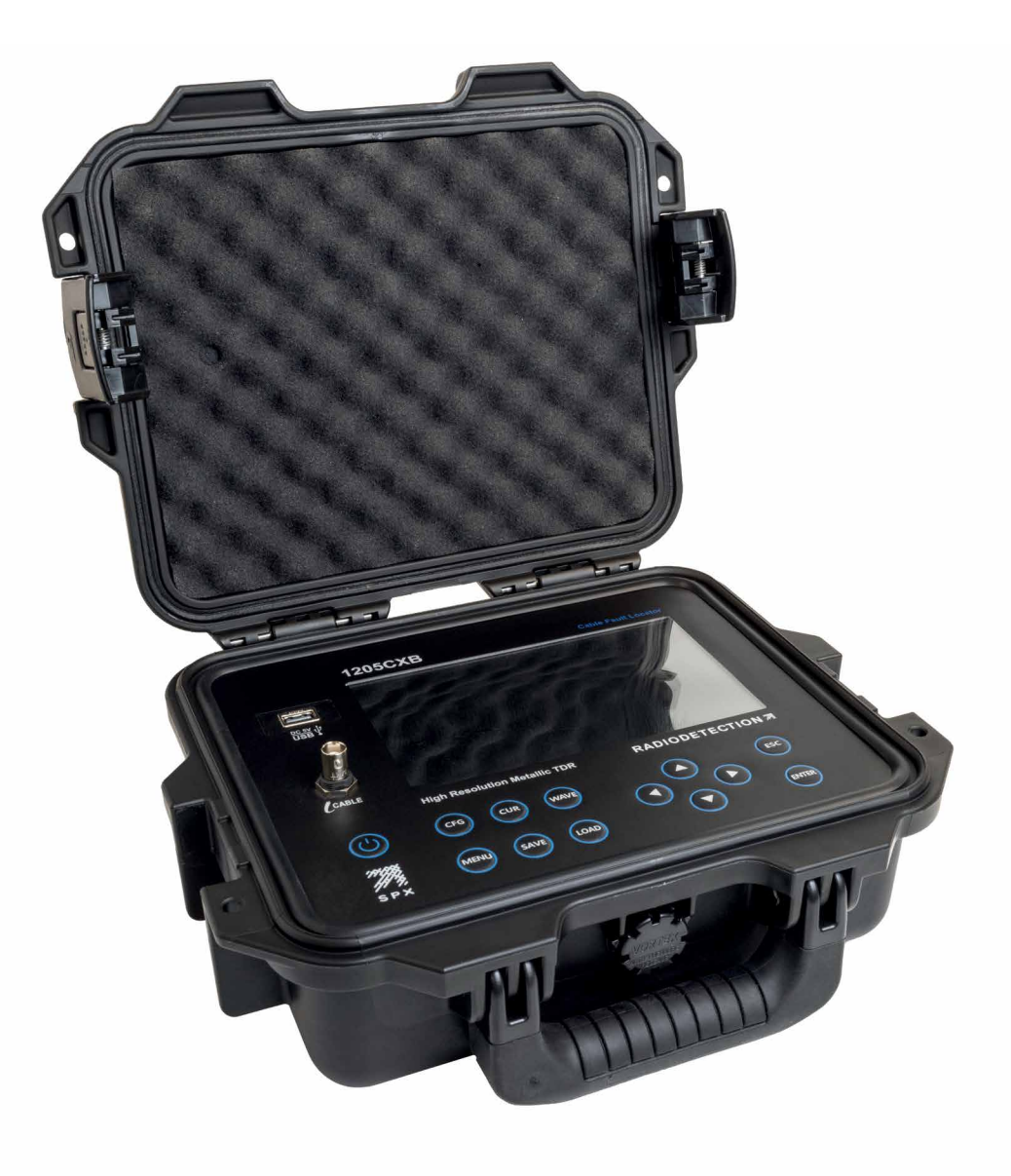

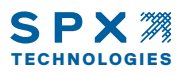

## Préambule

### <span id="page-2-0"></span>Avant de commencer

Nous vous remercions de l'intérêt que vous portez au détecteur de défauts de câble 1205CXB de Radiodetection. Veuillez lire intégralement le présent manuel avant toute utilisation du 1205CXB.

Les produits Radiodetection, y compris ce manuel, font l'objet d'évolutions permanentes. Les informations contenues dans ce manuel sont exactes à la date de sa publication ; néanmoins, le 1205CXB, le manuel et l'ensemble de son contenu sont susceptibles d'être modifiés.

Radiodetection Limited se réserve le droit de modifier sans préavis le produit. Certaines modifications du produit peuvent être intervenues après publication du présent manuel d'utilisation.

Contactez votre revendeur Radiodetection le plus proche ou visitez le site [www.radiodetection.com](https://www.radiodetection.com/) pour obtenir les dernières informations sur la gamme de produits 1205CXB, ainsi que sur ce manuel.

## <span id="page-2-1"></span>Sécurité

 $\bigwedge$  AVERTISSEMENT ! Le non-respect des avertissements de sécurité peut entraîner des blessures graves, voire la mort.

**ATTENTION !** Le non-respect des mises en garde désignées par le terme « Attention » peut entraîner des dommages matériels de l'équipement ou d'autres biens

Cet équipement ne doit être utilisé que par du personnel dûment qualifié et formé, et seulement après lecture intégrale et compréhension du présent manuel d'utilisation.

AVERTISSEMENT ! Le raccordement direct à des conducteurs sous tension présente un DANGER DE MORT et peut entraîner des dommages importants à l'équipement.

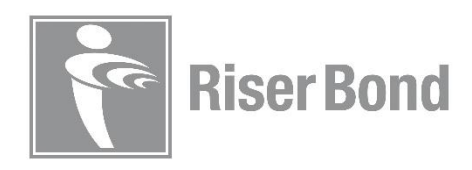

## Sommaire

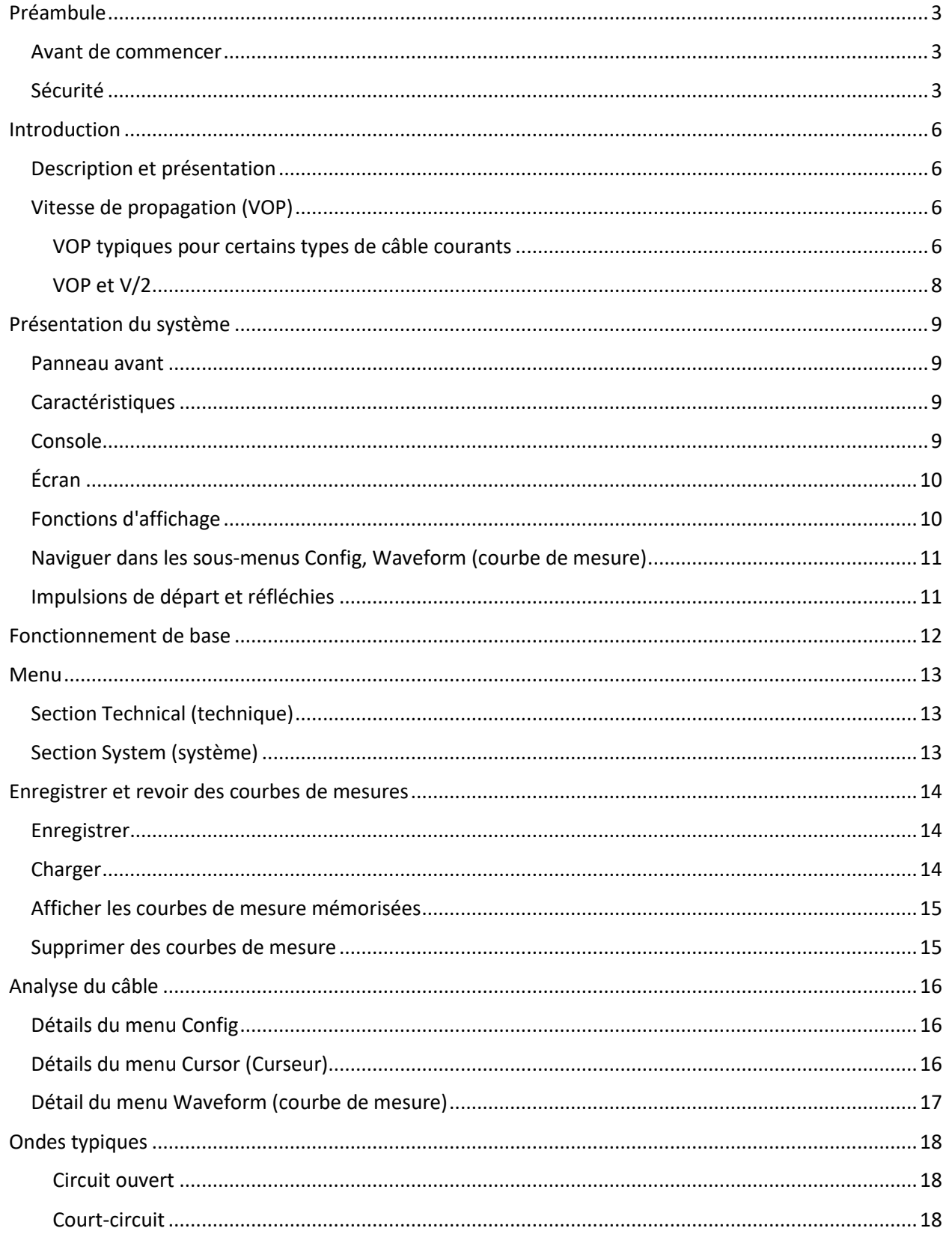

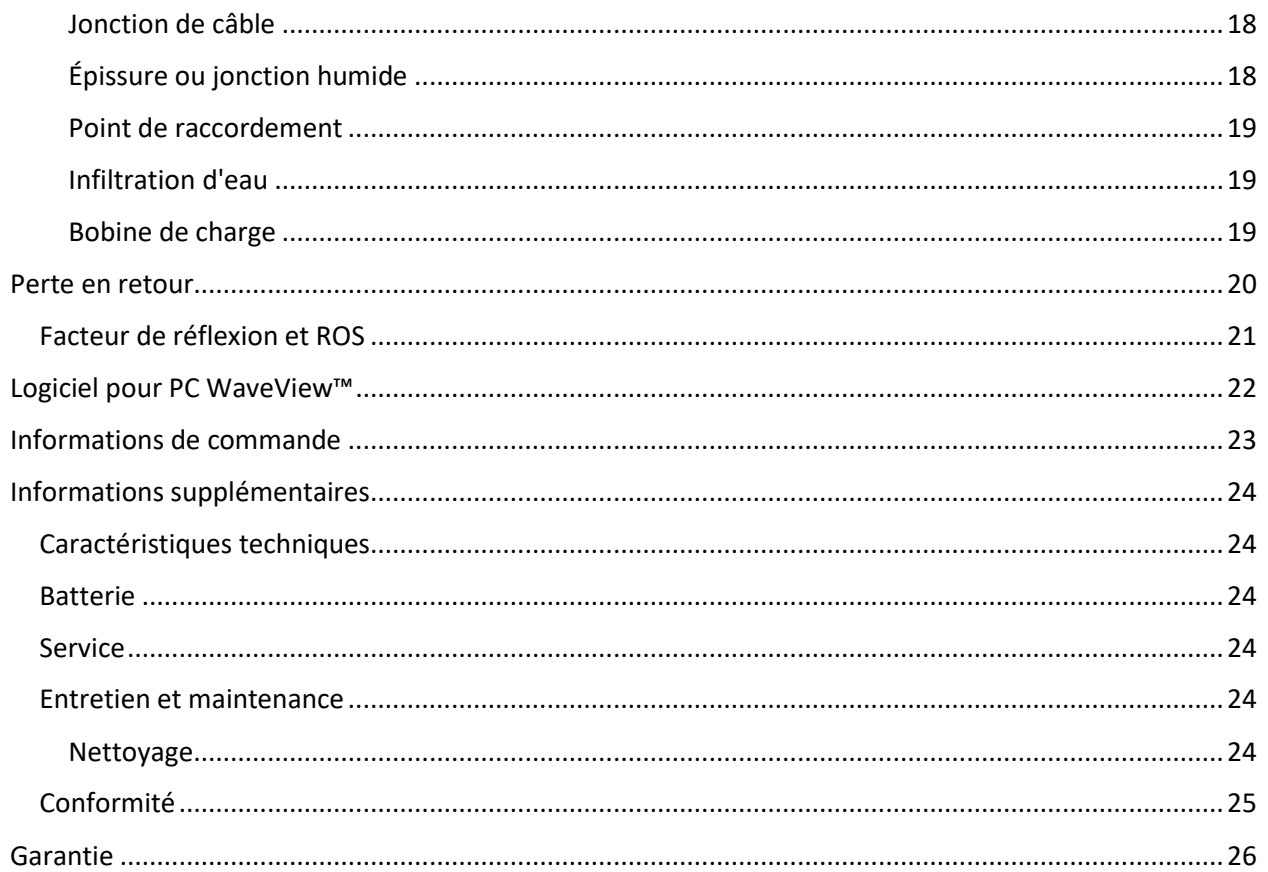

## <span id="page-5-0"></span>Introduction

#### <span id="page-5-1"></span>Description et présentation

Le 1205CXB™ est un détecteur de défauts de câble haute résolution, également appelé un réflectomètre (TDR). Le 1205CXB transmet des impulsions électriques dans le câble et une partie de cette énergie est renvoyée par le défaut. Il peut s'agir de discontinuités (des jonctions de câbles, des changements du type de câble ou l'extrémité du câble sous test) ou de défauts (des court-circuit, des circuits ouverts, une infiltration d'eau ou des raccords rouillés).

L'impulsion transmise et l'impulsions réfléchie s'affichent sur l'écran. Le temps qu'il faut pour que l'impulsion circule vers le défaut puis revienne permet de connaitre la distance du défaut. Positionnez le curseur au début de l'impulsion réfléchie pour vous assurer de l'exactitude de la distance de la discontinuité. Vous pouvez évaluer le type de défaut en analysant la courbe de mesure affichée.

Une impédance supérieure à l'impédance caractéristique du câble, et issue de défauts inductifs, s'affiche pointant vers le haut. Une impédance inférieure à l'impédance caractéristique du câble, et issue de défauts capacitifs, s'affiche pointant vers le bas.

REMARQUE : Le 1205CXB a été spécialement conçu pour analyser les câbles coaxiaux mais peut être utilisé sur tout câble qui contient au moins deux conducteurs ou un conducteur et un blindage métallique.

#### <span id="page-5-2"></span>Vitesse de propagation (VOP)

Les propriétés du câble, principalement l'isolation entre les deux conducteurs, affectent beaucoup la vitesse des impulsions qui circule sur le câble. Cette vitesse est appelée la Vitesse de propagation (VOP) ou le facteur de vélocité (PVF), alors que certaines fiches techniques de câble l'appellent la constante diélectrique. Le 1205CXB utilise cette valeur pour calculer la distance, il est donc important qu'elle soit aussi précise que possible.

Le 1205CXB peut accepter des valeurs sélectionnables par l'utilisateur pour la VOP allant de 10,0 % à 99,9 %.

#### <span id="page-5-3"></span>VOP typiques pour certains types de câble courants

Les valeurs de VOP et impédance caractéristique pour certains types de câbles communs sont :

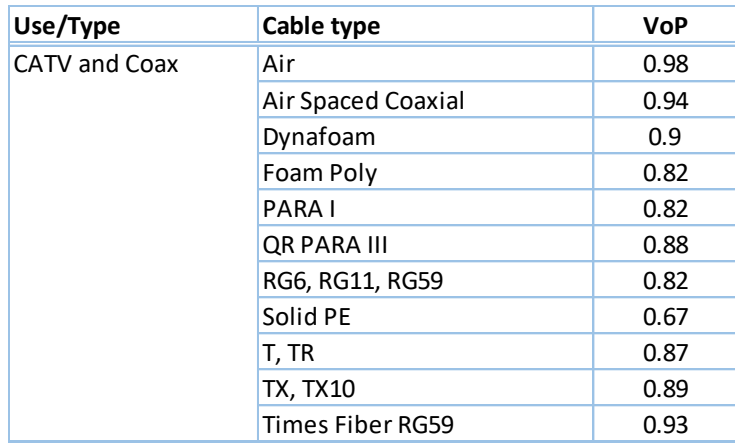

Les valeurs de VOP et impédance caractéristique pour certains types de câbles communs sont :

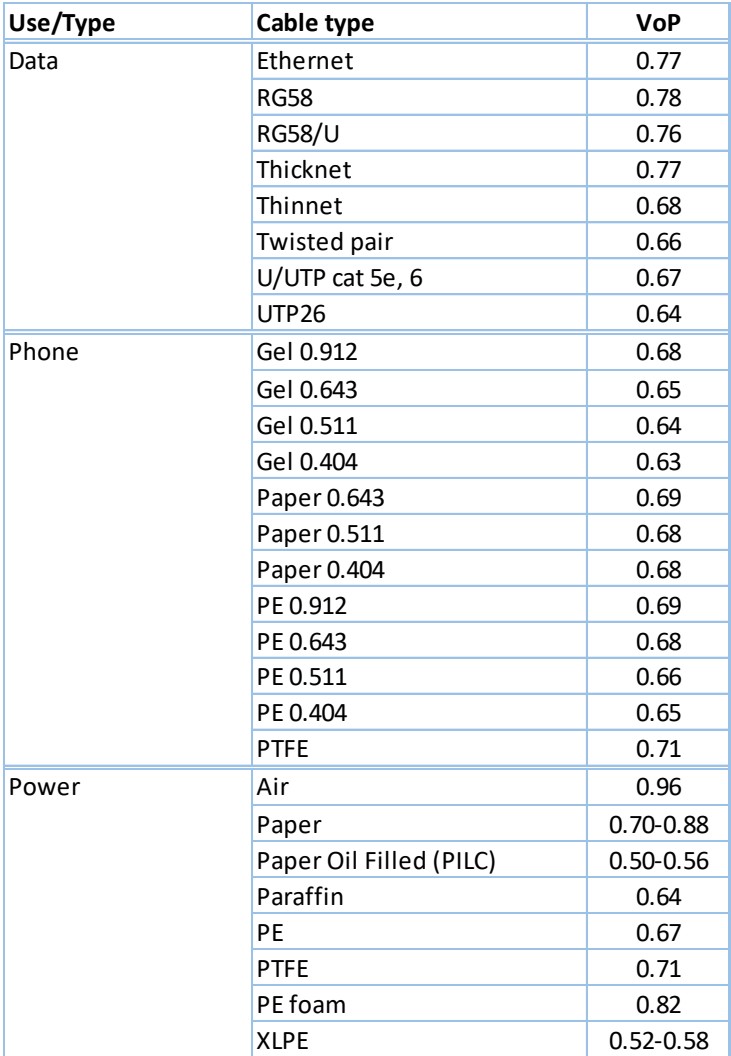

## <span id="page-7-0"></span>VOP et V/2

Certains utilisateurs aiment utiliser V/2 comme alternative à la VOP. V/2 est la vitesse de l'impulsion dans un câble, en m/µs, divisée par deux. Il existe une relation directe entre la VOP et V/2, comme le montrent les tableaux suivants.

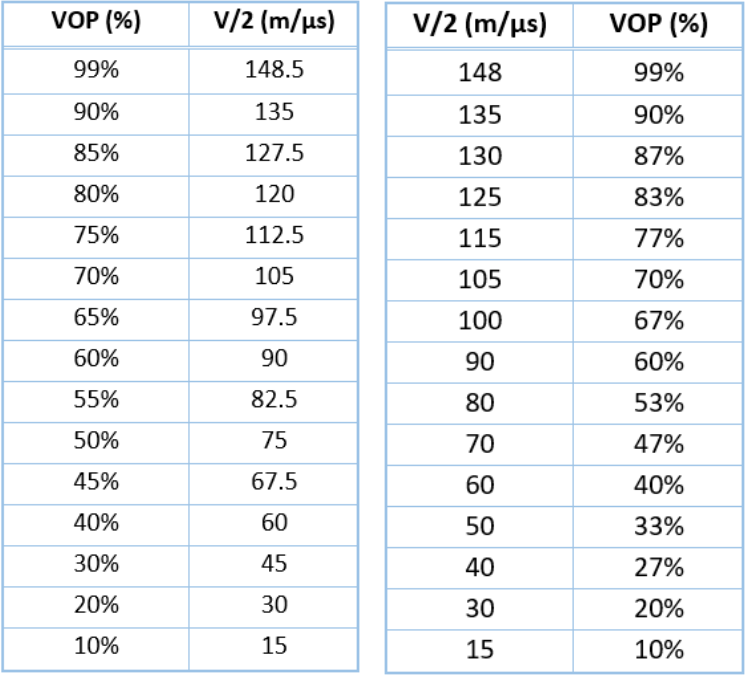

# <span id="page-8-0"></span>Présentation du système

<span id="page-8-1"></span>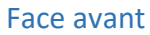

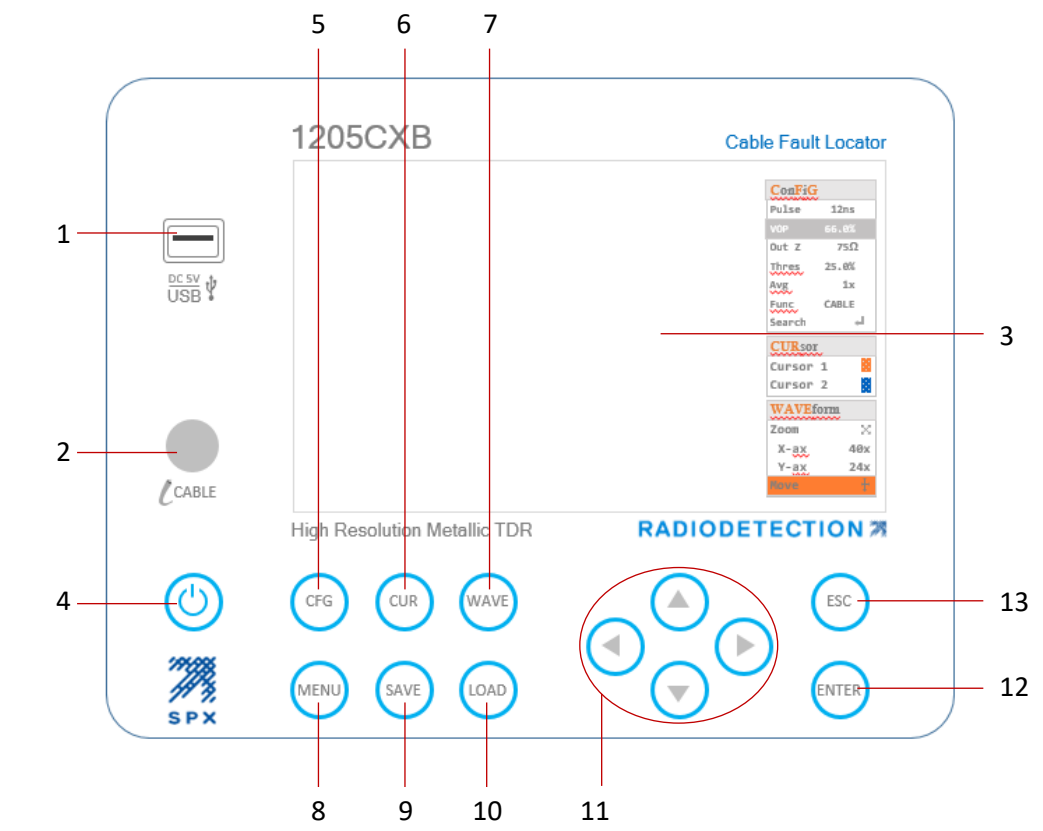

## <span id="page-8-2"></span>Caractéristiques

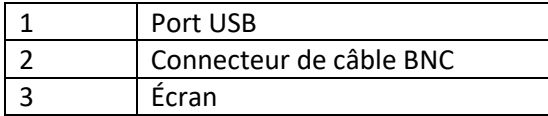

## <span id="page-8-3"></span>Console

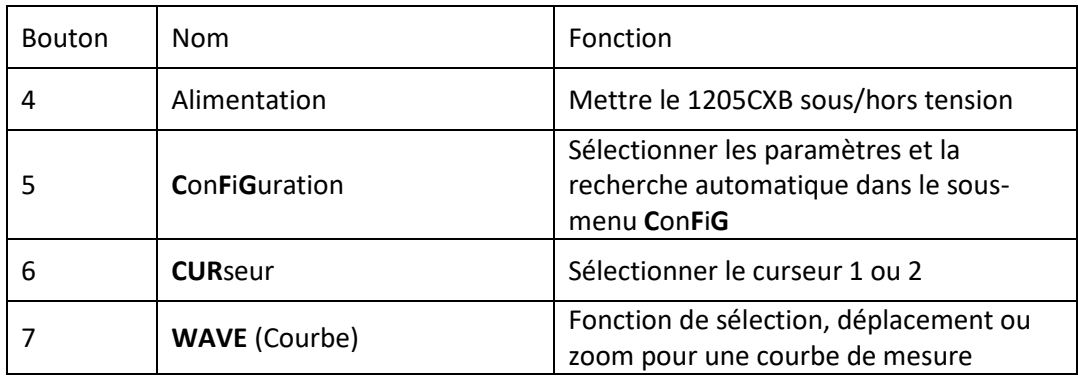

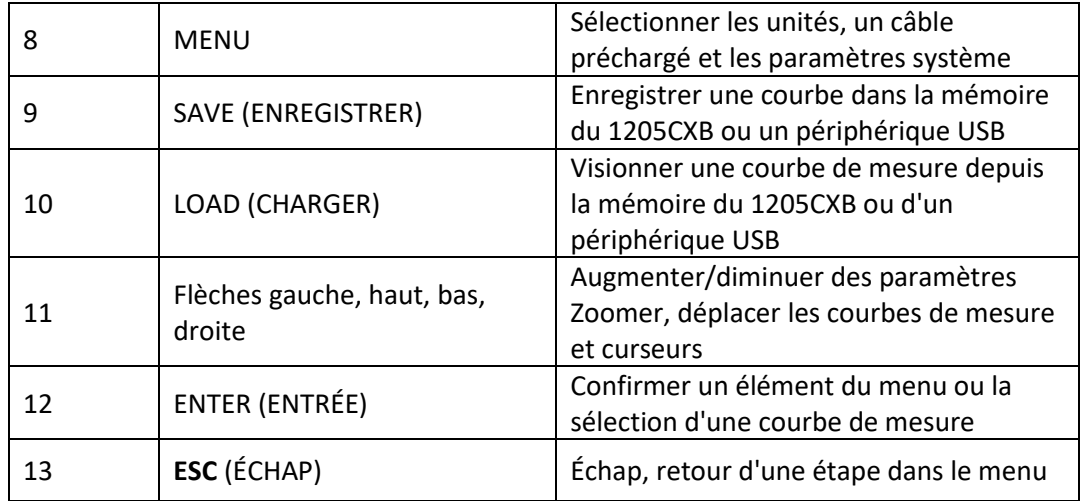

## <span id="page-9-0"></span>Écran

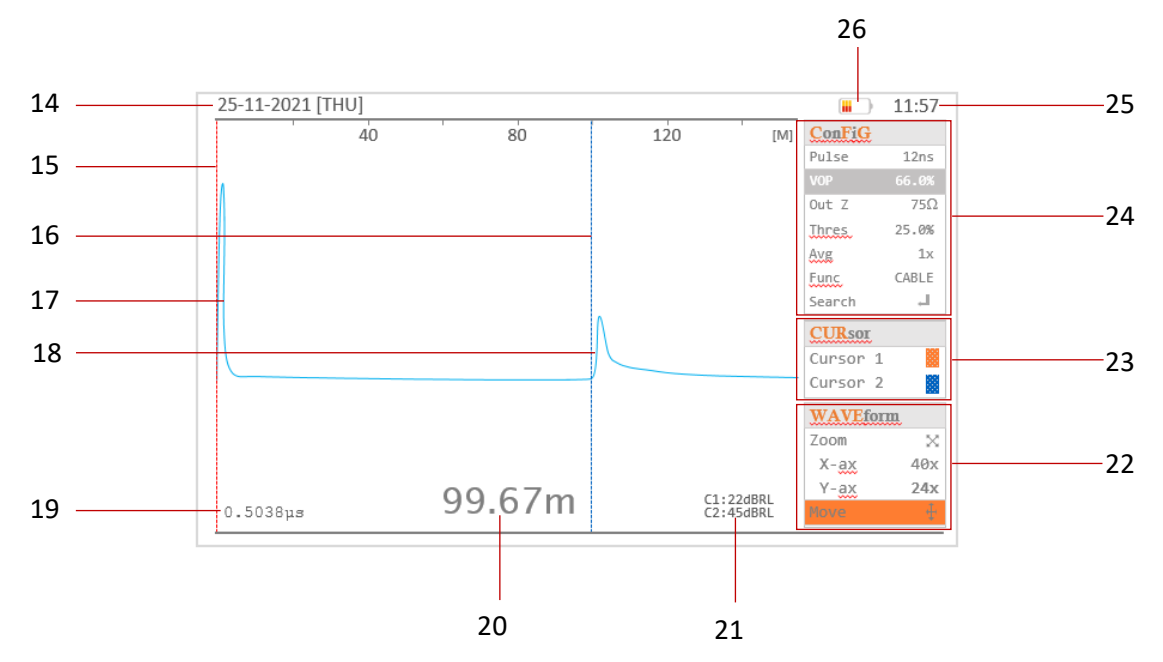

## <span id="page-9-1"></span>Fonctions d'affichage

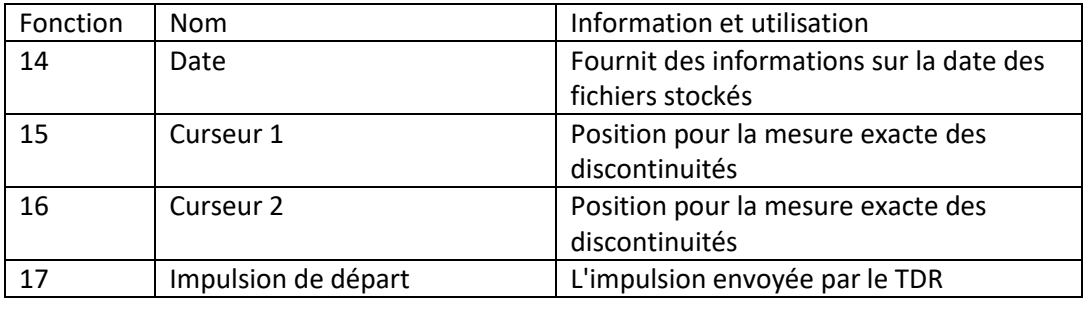

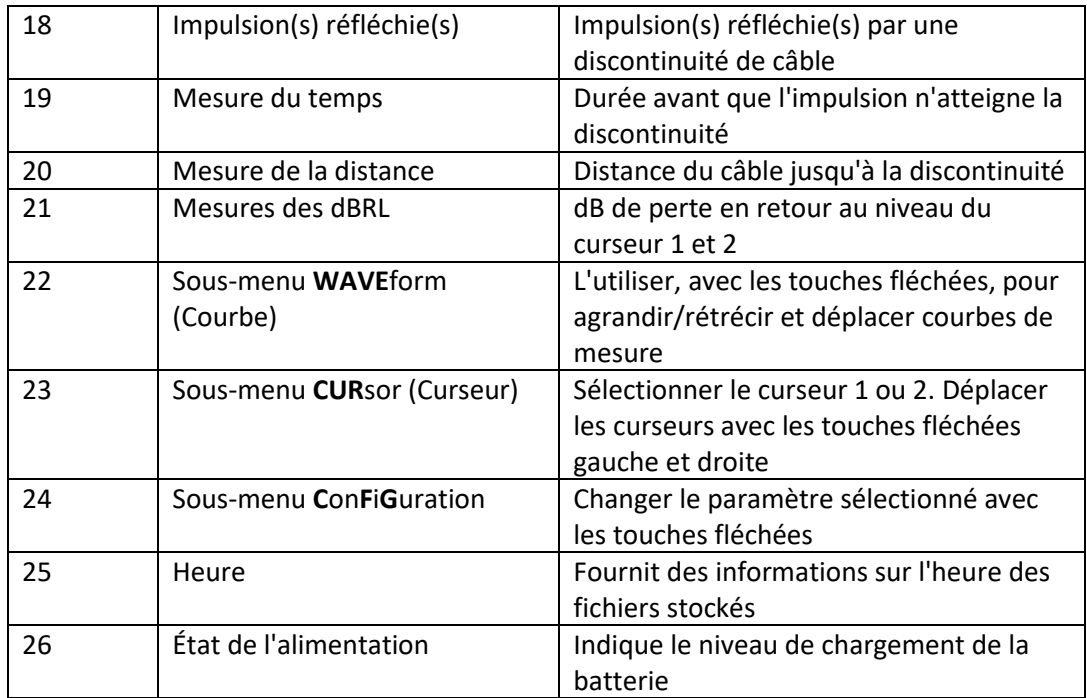

## <span id="page-10-0"></span>Naviguer dans les sous-menus Config, Cursor (Curseur) et Waveform (Courbe)

En appuyant sur les touches,  $(\text{CFG})$   $(\text{CVR})$  (MAVE) ou (bouton 5, 6 ou 7) plusieurs fois, vous faites défiler la surbrillance entre les sous-menus **Config**, **Cursor** (Curseur) ou **Waveform** (courbe) pour sélectionner un paramètre ou une fonction, que vous pourrez ensuite modifier avec les touches fléchées. Pour en savoir plus, consultez la sectio[n Menu.](#page-12-0)

## <span id="page-10-1"></span>Impulsions de départ et réfléchies

L'écran du 1205CXB indique une impulsion de départ du côté gauche et une impulsion réfléchie si le défaut du câble se trouve à portée (voir la section « Description »).

Lorsque le curseur 2 est positionné au début de l'impulsion réfléchie et que la VOP est réglée correctement, la distance jusqu'au défaut s'affiche dans le coin supérieur droit de l'écran.

Les discontinuités en série de haute impédance et de circuit ouvert afficheront une impulsion réfléchie positive (vers le haut). Les discontinuités de base impédance et de court-circuit afficheront une impulsion réfléchie négative (vers le bas).

## <span id="page-11-0"></span>Fonctionnement de base

- 1. Chargez le 1205CXB à l'aide du chargeur secteur et du câble fournis, via le port USA-A
- 2. Appuyez sur le bouton  $\circled{0}$  d'alimentation pendant 2 secondes pour mettre le 1205CXB sous tension
- 3. Fixez le câble d'analyse au connecteur BNC, soit directement, soit en utilisant l'un des câbles de connexion fournis
- 4. Appuyez sur le bouton <sup>( $c = 6$ </sup>) (bouton 5) plusieurs fois jusqu'à ce que **VOP** soit en surbrillance. Modifiez sa valeur pour qu'elle corresponde à la VOP du câble analysé en utilisant les touches fléchées (boutons 11).
	- a. Les flèches gauche et  $\bigcirc$  droite et modifient la VOP de 1 %
	- b. Les flèches haut et bas  $\bigcirc$  et  $\bigcirc$  modifient la VOP de 0,1 %
	- 5. Appuyez à nouveau sur le bouton G<sub>6</sub> jusqu'à ce que **Search (Rechercher)** soit en surbrillance, puis appuyez sur (NTER) (bouton 12)
	- 6. Le 1205CXB cherchera la discontinuité la plus importante dans le câble et placera le curseur 2 (fonction d'affichage 16) au début de l'impulsion réfléchie
	- 7. Vous pouvez lire la distance jusqu'à la discontinuité en bas de l'écran (fonction d'affichage 20)
	- 8. Appuyez sur le bouton  $\circled{0}$  d'alimentation à tout moment pour mettre le 1205CXB hors tension

REMARQUE : Vous pouvez définir un délai de mise hors tension automatique. Pour en savoir plus, consultez la section [Menu](#page-12-0)

## <span id="page-12-0"></span>Menu

Le menu vous permet de choisir les paramètres pour vos mesures et dispose des sections suivantes :

<span id="page-12-1"></span>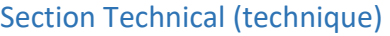

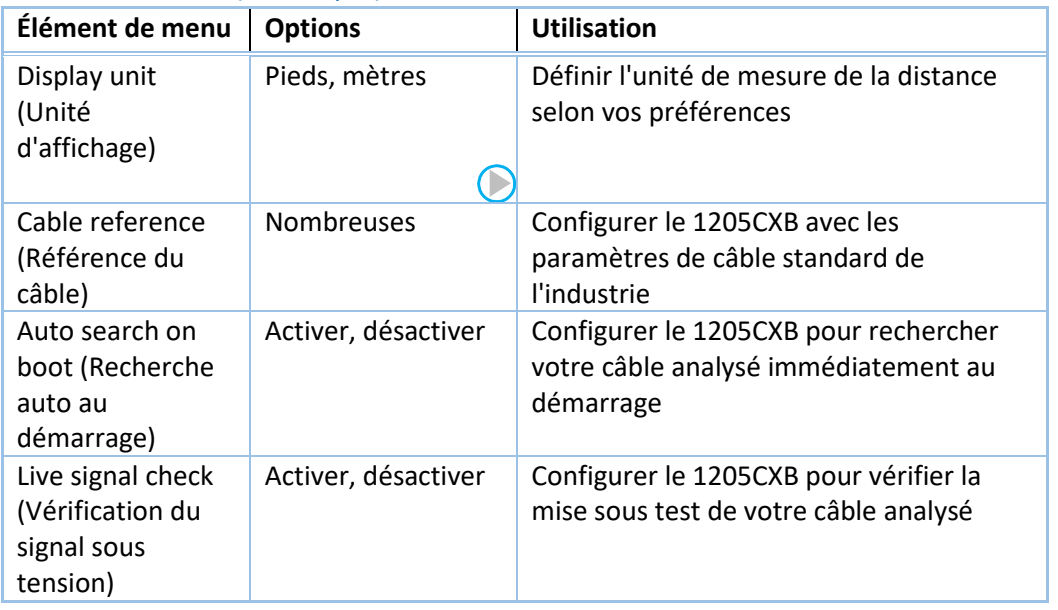

## <span id="page-12-2"></span>Section System (système)

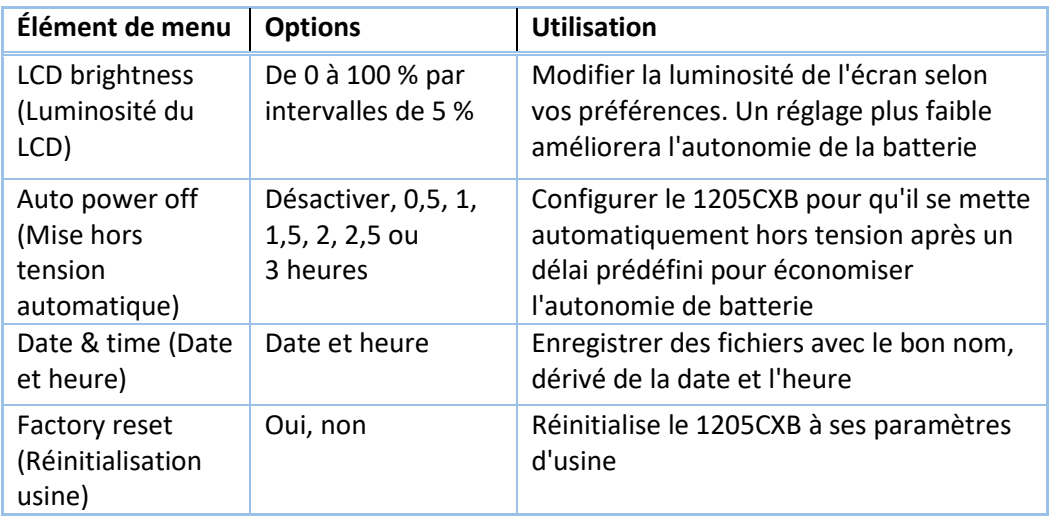

## <span id="page-13-0"></span>Enregistrer et charger des courbes de mesures

Le 1205CXB vous permet d'enregistrer les courbes de mesure et de se les revisioner ultérieurement. Vous pouvez afficher les courbes mémorisées avec les courbes de câble sous test pour les comparer facilement. Cela peut être très pratique dans certains cas, comme pour comparer une courbe calculée lorsqu'un câble était mémorisé avec un autre câble sous test quand un client a signalé un défaut.

#### <span id="page-13-1"></span>Enregistrer

Vous pouvez enregistrer une courbes de mesure à tout moment et choisir où et sous quel format le faire. Pour enregistrer une courbe :

- 1. Appuyez sur le bouton  $(s_{AVE})$  (bouton 9)
- 2. Choisissez l'un des emplacements suivants avec les touches fléchées pour y enregistrer la courbe, puis appuyez sur le bouton  $(m)$  (bouton 12) pour confirmer.
	- a. **RAM**. C'est la mémoire volatile interne, la courbe sera disponible jusqu'à la mise hors tension du 1205CXB
	- b. **FLASH**. C'est la mémoire interne permanente, la courbe de mesure sera disponible indéfiniment
	- c. **USB**. C'est votre propre clé USB que vous devez insérer dans le port USB
- 3. Lorsque vous enregistrez sur une mémoire USB, choisissez si vous souhaitez enregistrer la courbe sous la forme d'une image (IMG), de données (DATA) ou les deux. Les types de fichier sont :
	- a. format \*.bmp pour les images, pour faciliter la visualisation et le partage
	- b. format \*.btr pour les données, pour un examen plus poussé et la manipulation dans le programme WaveView™ de Radiodetection. Pour en savoir plus, consultez le guide d'utilisation séparé de WaveView
- 4. Vous verrez une barre de notification pendant le processus d'enregistrement, suivie d'un message « **file saved successfully** » (fichier enregistré avec succès)

#### <span id="page-13-2"></span>Charger

Vous pouvez visionner une courbe de mesure enregistrée à tout moment et choisir l'emplacement depuis lequel la charger. Pour visionner une courbe :

- 1. Appuyez sur le bouton  $(0A)$  (bouton 10)
- 2. Avec les touches fléchées, choisissez l'un des emplacements suivants depuis lequel visionner la courbe et appuyez sur (bouton 12). Notez que vous ne pourrez pas sélectionner une option s'il n'y a pas de courbe enregistrée à cet emplacement
	- a. **RAM**. C'est la mémoire volatile interne, toute courbe enregistrée sera disponible jusqu'à la mise hors tension du 1205CXB
	- b. **FLASH**. C'est la mémoire interne permanente
	- c. **USB**. C'est votre propre clé USB
- 3. Faites défiler la liste des courbes enregistrées avec les touches fléchées, puis appuyez sur le bouton  $\leftarrow$  de celle que vous souhaitez afficher. Une coche rouge  $\bullet$  indique le fichier sélectionné.
- 4. Appuyez à nouveau  $\left\lceil \frac{1}{2} \right\rceil$  pour confirmer le chargement.

## <span id="page-14-0"></span>Afficher les courbes de mesure chargées

Vous pouvez afficher la courbe chargée **L**, seule ou en même temps que la courbe du câble sous test **C**. Si vous regardez les deux séparément, vous pouvez aussi décider si vous souhaitez qu'elles soient superposées ou décalées l'une par rapport à l'autre.

Lorsqu'une courbe chargée est affichée, le 1205CXB indique également ses informations d'enregistrement en haut à droite de l'écran :

- Emplacement d'enregistrement, soit **@USB**
- Nom du fichier, par ex. **20220131\_112557**
- Date d'enregistrement, par ex. **01/31/2022**
- Largeur d'impulsion, par ex. **50ns**
- VOP, par ex. **85,0 %**
- Impédance de sortie, par ex **75 Ω**

Pour sélectionner comment la courbe chargée, **L**, est affichée, appuyez plusieurs fois sur le bouton jusqu'à ce que **Func** soit en surbrillance. Utilisez les touches fléchées gauche et droite pour faire défiler :

- **LOAD** (CHARGER), indique uniquement **L**
- **C&L,** indique un **L** et un **C**
- **C-L**, indique la différence entre **C** et **L**
- **CABLE**, indique uniquement **C**

REMARQUE : Lors de l'affichage **C&L**, appuyez sur le bouton pour décaler la courbe **L** de **C** pour faciliter la comparaison côte à côte

#### <span id="page-14-1"></span>Supprimer des courbes de mesure

Vous pouvez supprimer une courbe de la mémoire FLASH intégrée à tout moment. Pour supprimer une courbes de mesure :

- 1. Appuyez sur le bouton  $\overline{(\circ \circ)}$  (bouton 10)
- 2. Avec les touches fléchées, assurez-vous que FLASH est en surbrillance et appuyez sur  $\left(\frac{1}{2}\right)$  (bouton 12).
- 3. Parcourez la liste des courbes de mesure enregistrées avec les touches fléchées, puis appuyez sur la flèche droite deux fois pour que la coche verte  $\triangle$  disparaisse
- 4. Appuyez sur **ENTER** pour supprimer la courbe sélectionnée

## <span id="page-15-0"></span>Analyse du câble

La section [Fonctionnement de](#page-11-0) base ci-dessus présente brièvement l'analyse du câble et dans de nombreux cas, ses informations suffisent à l'utilisateur. Utiliser les menus de façon plus extensive permet aux ingénieurs et techniciens d'avoir un testeur très puissant capable de les aider à trouver un large éventail de détails sur les câbles, comme les prises, les répéteurs et l'infiltration d'eau.

## <span id="page-15-1"></span>Détails du menu Config

En appuyant sur la touche  $(F<sub>6</sub>)$  (bouton 5) plusieurs fois, faites défiler la surbrillance pour sélectionner le sous-menu **Config**, afin de sélectionner un paramètre ou une fonction que vous pourrez ensuite modifier avec les touches fléchées :

**Pulse width (Largeur de l'impulsion)** Modifiez la largeur de l'impulsion avec les touches fléchées. Les flèches **haut** et **droite** augmentent la largeur de l'impulsion, alors que les flèches **bas** et **gauche** la diminuent.

> Une impulsion plus large a plus d'énergie, ce qui signifie qu'elle peut circuler plus loin sur le câble, mais une impulsion plus faible permet de mieux voir les caractéristiques du câble à de faibles distances

- **VOP** Voir également [Vitesse de propagation \(VOP\)](#page-5-2) ci-dessus. Modifiez la VOP, aussi appelée diélectrique, pour correspondre au câble analysé afin de mesurer précisément la distance. Les flèches **gauche** et **droite** modifient la VOP de 1 %. Les flèches **haut** et **bas** modifient la VOP de 0,1 %.
- **Out Z (Sortie Z)** Faites correspondre l'impédance de sortie du 1205CXB à celle du câble pour améliorer le transfert du signal
- **Thres (Seuil)** Le seuil est la plage de tension minimale sur laquelle le 1205CXB détecte un événement. Cela signifie que vous pouvez régler la sensibilité de l'unité pour la valeur du défaut sur lequel placer le curseur pendant une recherche automatique (voir ci-dessous)
- **Avg (Moy)** Définissez un filtre moyen pour réduire le bruit de votre signal

**Func (Fonction)** vos options sont d'afficher les signaux suivants :

- le câble analysé (**CABLE**)
- une courbe enregistrée (**LOAD**)
- la différence entre **CABLE** et **LA COURBE SAUVEGARDEE** (**C-L**)
- **CABLE** et **COURBE SAUVEGARDEE** en même temps (**C&L**)

REMARQUE : appuyez sur le bouton  $(s<sub>s</sub>)$  (bouton 13) pour décaler les deux COURBES l'une de l'autre

**Search (Rechercher)** Indiquer au 1205CXB d'effectuer une recherche automatique

#### <span id="page-15-2"></span>Détails du menu Cursor (Curseur)

Appuyer sur le bouton (bouton 6) plusieurs fois bascule la sélection entre **Curseur 1** et **Curseur 2**. Utilisez les touches fléchées pour déplacer le curseur sélectionné vers la droite ou la gauche.

## <span id="page-16-0"></span>Détails du menu Waveform (Courbe de mesure)

Appuyer sur le bouton (bouton 7) plusieurs fois bascule la sélection entre **Zoom (Zoomer)** et **Move (Déplacer)**.

En mode **Zoom (Zoomer)** :

- utiliser les flèches haut et bas modifie le zoom sur l'axe Y
- utiliser les flèches gauche et droite modifie le zoom sur l'axe X

En mode **Move (Déplacer)** :

- utiliser les flèches haut et bas déplace la courbe de mesure sur l'axe Y
- utiliser les flèches gauche et droite déplace la courbe de mesure sur l'axe X

## <span id="page-17-0"></span>Courbes de mesure types

Vous rencontrerez une variété de courbes pendant les test car

- il y a un grand nombre de types de câbles différents
- les conditions électriques et environnementales peuvent changer et affecter les résultats du test TDR et
- <span id="page-17-4"></span><span id="page-17-2"></span>• vous risquez de tester des câbles avec et sans défaut.

Voici quelques exemples de courbes que vous pourriez rencontrer. Notez que chaque cas est différent, ce ne sont donc que des exemples typiques et pas exactement ce que vous verrez.

<span id="page-17-3"></span><span id="page-17-1"></span>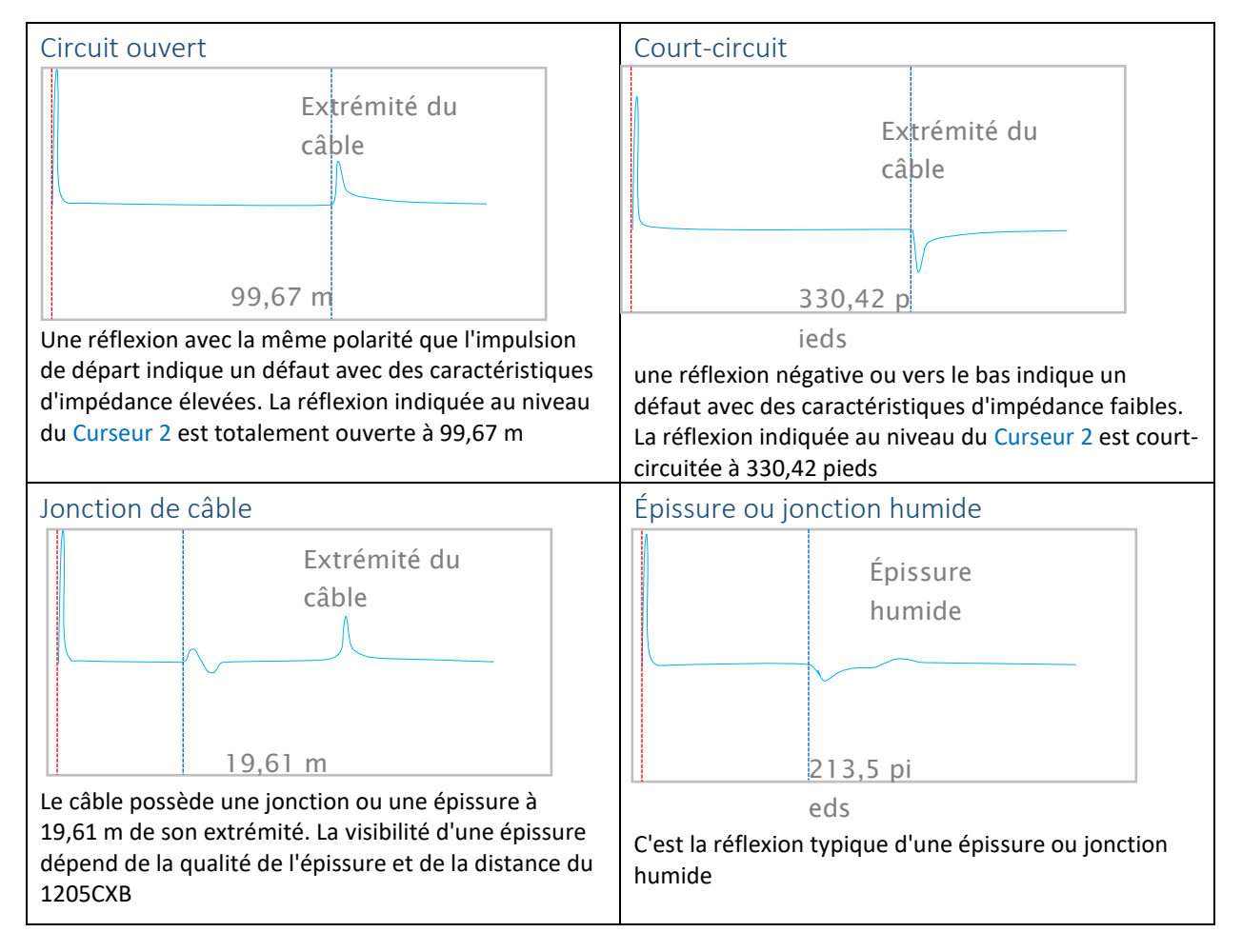

<span id="page-18-2"></span><span id="page-18-1"></span><span id="page-18-0"></span>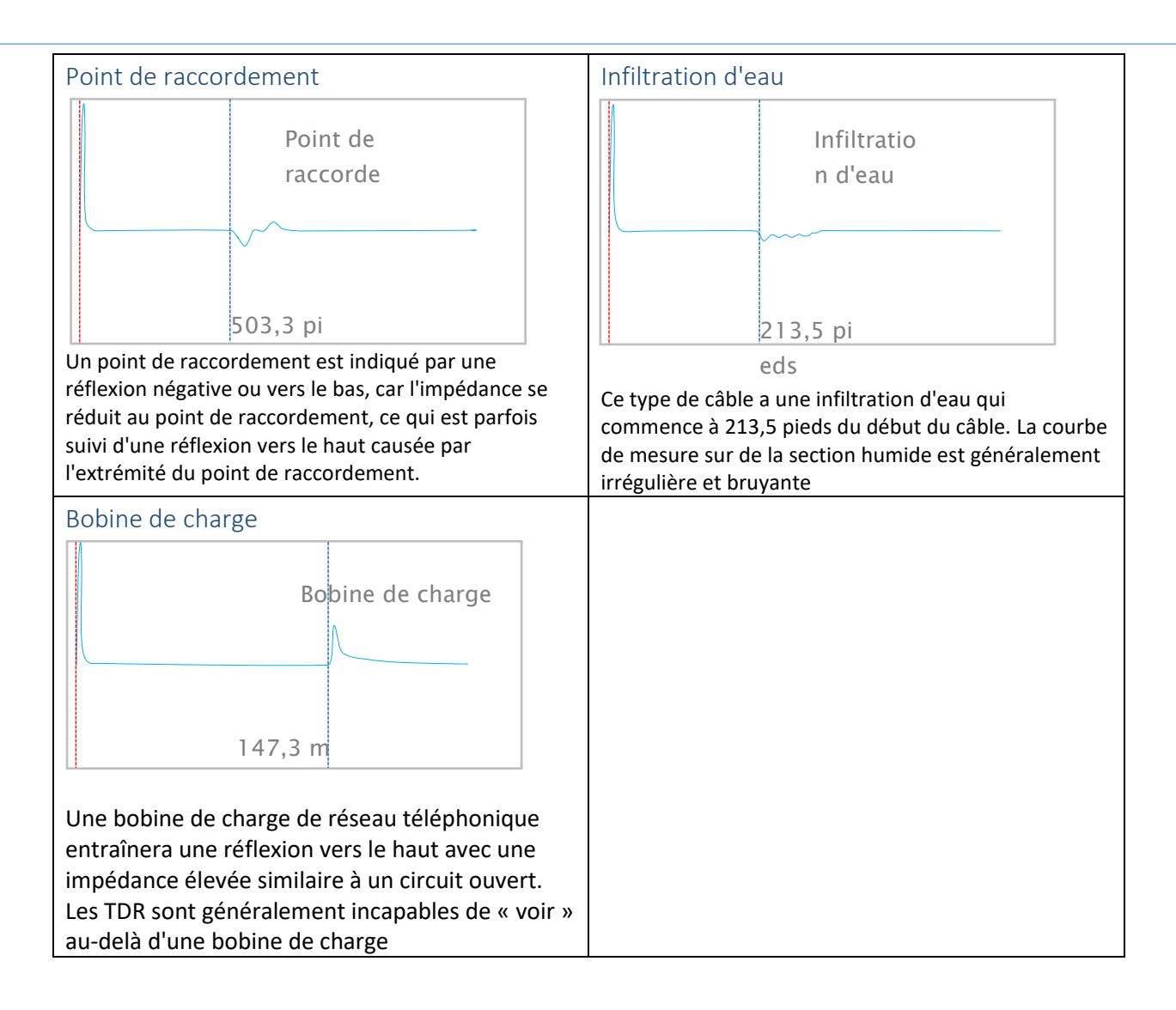

## <span id="page-19-0"></span>Perte en retour

Le 1205CXB vous donne une mesure numérique de l'importance d'un défaut. Cela s'appelle la perte en retour et elle est mesurée en dB.

La perte en retour est le rapport des amplitudes de l'impulsion réfléchie et de l'impulsion transmise. Elle est calculée comme suit :

$$
dBRL = 20 \log_{10} \left( \frac{V_O}{V_R} \right)
$$

*où :*

*V<sup>O</sup>* est l'amplitude de l'impulsion transmise et

*V<sup>R</sup>* est l'amplitude de l'impulsion réfléchie

Un défaut important entraînera une grande réflexion, *V<sup>R</sup>* sera donc relativement élevé. La valeur dBRL sera donc *faible*. Un défaut mineur entraînera une petite réflexion, *V<sup>R</sup>* sera donc relativement faible. Dans ce cas, la valeur dBRL sera donc *élevée*.

En résumé :

REMARQUE : plus le relevé dBRL est élevé, moins le défaut est important et vice-versa.

Pour afficher les dBRL d'une discontinuité, déplacez le curseur vers sa réflexion. Continuez de déplacer le curseur sur la réflexion jusqu'à ce que le dBRL atteigne son minimum, ce qui sera généralement au plus haut de la courbe de mesure.

REMARQUE : la position du curseur pour les mesures dBRL est différente de celle pour la mesure de la distance de la discontinuité.

#### <span id="page-20-0"></span>Facteur de réflexion et ROS

Les utilisateurs utilisent parfois des mesures alternatives pour indiquer l'importance d'un défaut, y compris le *facteur de réflexion* et le *rapport d'ondes stationnaires* (*ROS ou VSWR*). Il existe des relations directes entre les dBRL et ces mesures, comme l'indiquent le tableau et les graphiques suivants :

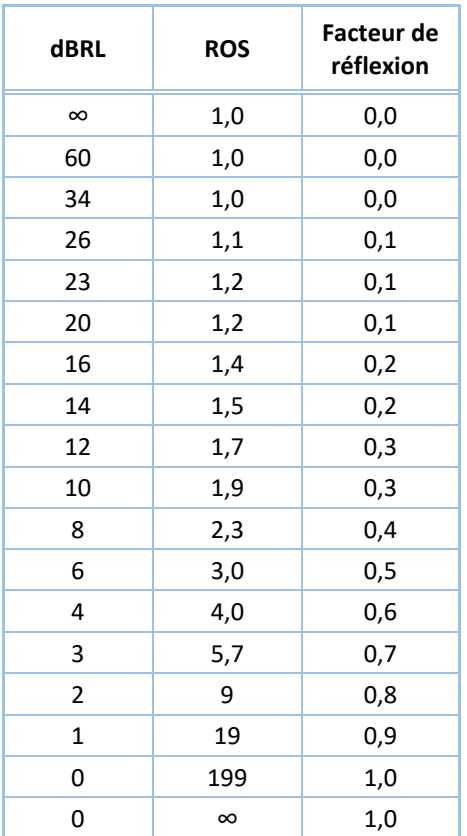

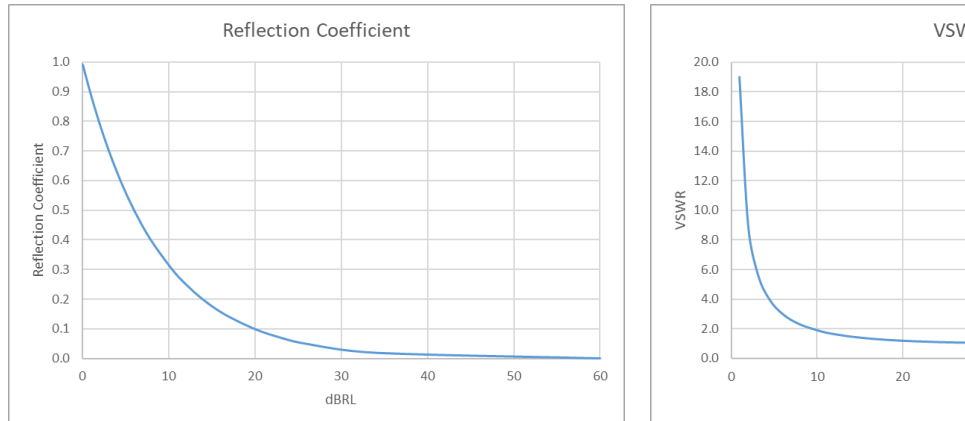

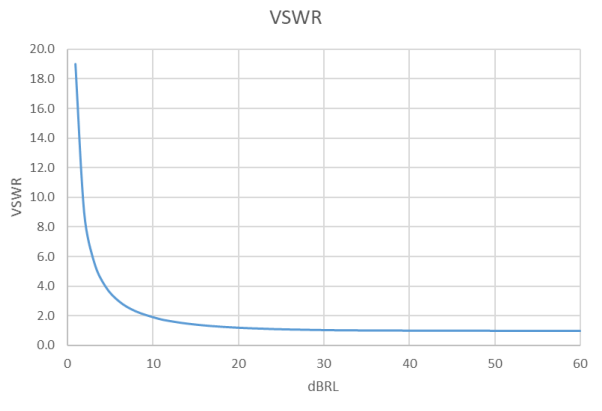

## <span id="page-21-0"></span>Logiciel pour PC WaveView™

Le logiciel WaveView™ de Radiodetection vous permet de voir, d'analyser et d'interpréter les courbes du 1205CXB sur votre ordinateur. Vous pouvez faire un panoramique et zoomer facilement pour examiner les signaux en détail.

WaveView vous permet également d'ajouter des notes et d'apporter des corrections, par exemple à la VOP, concernant l'évaluation effectuée sur site.

Vous trouverez plus d'informations dans le manuel d'utilisation de WaveView, disponible sur le site internet de Radiodetection [www.radiodetection.com.](http://www.radiodetection.com/) Vous pouvez également télécharger le fichier de programme de WaveView sur le site de Radiodetection.

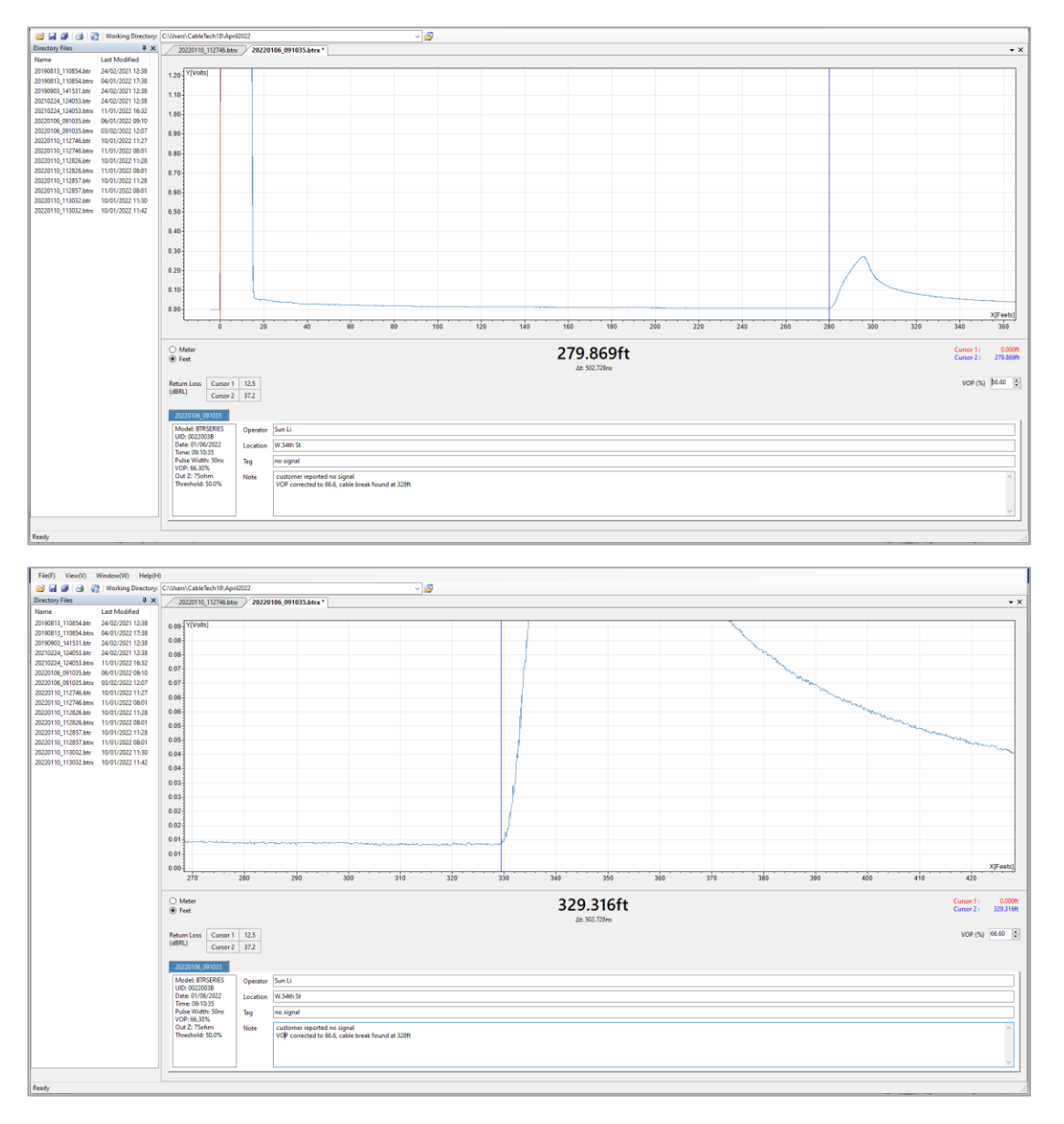

# <span id="page-22-0"></span>Informations de commande

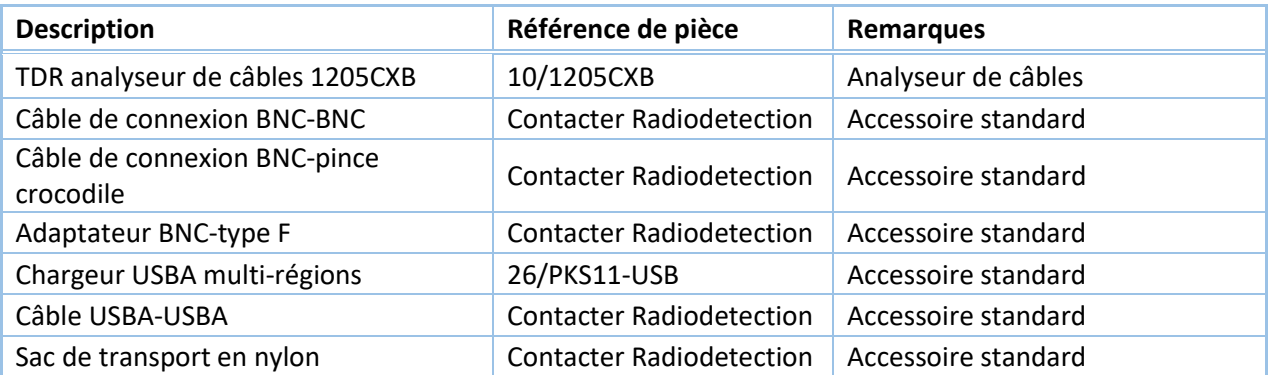

## <span id="page-23-0"></span>Informations supplémentaires

#### <span id="page-23-1"></span>Caractéristiques techniques

Consultez le document des *Spécifications techniques* séparé pour obtenir les dernières informations. Vous le trouverez à l'adresse suivante : [www.radiodetection.com.](http://www.radiodetection.com/)

#### <span id="page-23-2"></span>Batterie

Le 1205CXB contient une batterie Lithium-Ion. Chargez-la avec le câble USB et le chargeur multi-régions fournis.

AVERTISSEMENT : Ne dépassez pas le courant de chargement maximal spécifié de 2 A. Consultez le document des *Spécifications techniques* séparé pour obtenir les dernières informations. Vous le trouverez à l'adresse suivante : [www.radiodetection.com.](http://www.radiodetection.com/)

#### <span id="page-23-3"></span>Service

Le TDR 1205CXB ne comporte aucune pièce pouvant être réparée par l'utilisateur. Dans le cas peu probable d'une panne, contactez votre représentant local pour en savoir plus sur les réparations ou le remplacement.

Afin de conserver la précision de cet équipement, Radiodetection recommande de procéder à un étalonnage et un entretien annuels. Contactez votre représentant local pour en savoir plus.

#### <span id="page-23-4"></span>Entretien et maintenance

Assurez-vous de mettre l'appareil hors tension avant d'effectuer toute tâche d'entretien et de maintenance.

#### <span id="page-23-5"></span>Nettoyage

Le 1205CXB peut être nettoyé avec un chiffon doux légèrement humidifié avec de l'eau savonneuse. Retirez tous les résidus de savon puis séchez l'instrument avec un chiffon sec.

## <span id="page-24-0"></span>Conformité

Cet équipement a été certifié conformément aux normes/réglementations suivantes :

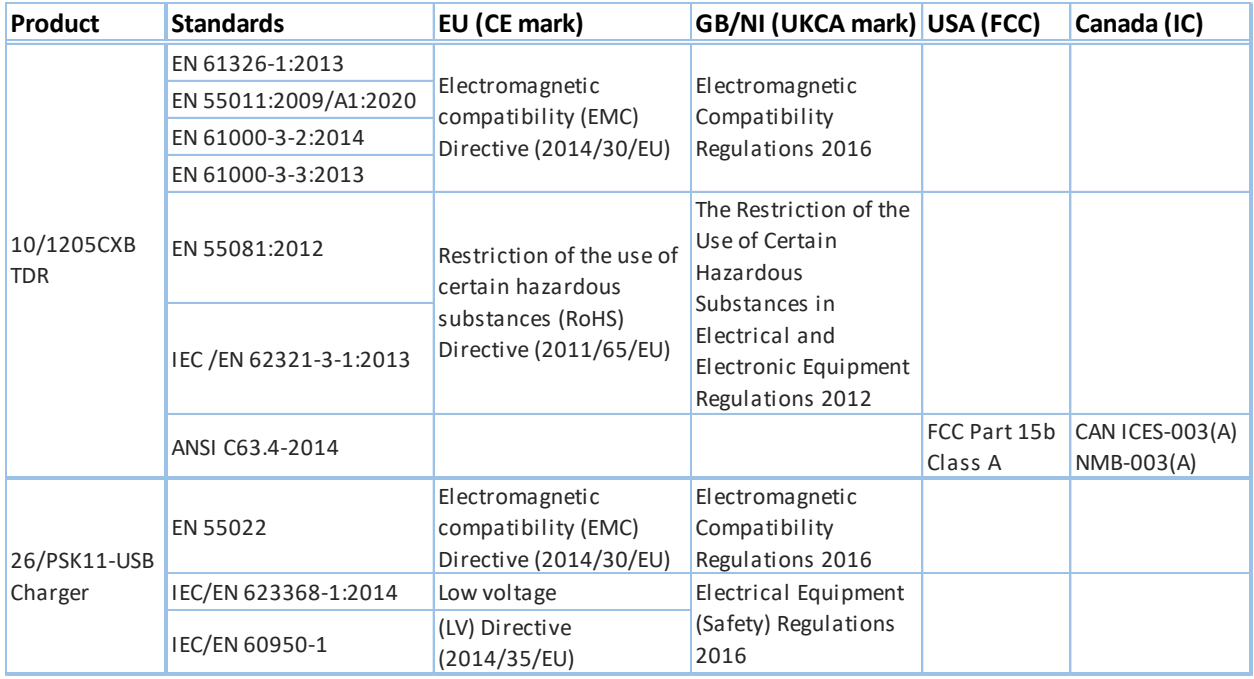

## <span id="page-25-0"></span>Garantie

Conformément aux conditions établies dans les présentes, Radiodetection Limited fournit de manière expresse et exclusive la garantie suivante aux acheteurs utilisateurs finaux des produits Radiodetection.

Radiodetection garantit par les présentes au client final que ses produits sont exempts de tous défauts matériels et de fabrication pour une durée de deux ans à compter de la date d'achat au point de vente. Des extensions de cette garantie pourront être disponibles là où les mêmes termes et conditions s'appliquent.

#### Termes des conditions de garantie

La seule et unique garantie offerte pour tout produit Radiodetection défaillant est la réparation ou le remplacement du produit défectueux en question à l'entière discrétion de Radiodetection. Les pièces de réparation ou les produits de remplacement seront fournis par Radiodetection sur la base d'un échange en vue de retourner au client une pièce neuve ou fonctionnellement équivalente à une nouvelle pièce.

Dans le cas où il est considéré que ce remède exclusif ne remplit pas son objectif essentiel, la responsabilité de Radiodetection ne doit pas dépasser le prix d'achat du produit de Radiodetection. En aucun cas Radiodetection ne saura être tenue responsable de dommages directs, indirects, spéciaux, accidentels, collatéraux ou punitifs (le manque à gagner inclus) qu'ils soient basés sur une garantie, un contrat, un préjudice ou toute autre théorie légale.

Seule la facture d'origine ou le récépissé de vente (indiquant la date de l'achat, le nom du modèle et celui du vendeur) sera envoyé(e) aux services de garantie et ce, pendant la période de garantie. Cette garantie ne couvre que les composants matériels du produit de Radiodetection.

Avant de remettre un appareil pour y effectuer une intervention d'entretien ou de réparation, conformément aux conditions de cette garantie ou pour toute autre raison, toutes les données conservées sur cet appareil doivent être sauvegardées afin d'éviter tout risque de perte de données. Radiodetection ne saura être tenue responsable de toute perte ou effacement sur ces supports ou accessoires.

Radiodetection ne saura être tenue responsable des coûts de transport ni des risques afférents au transport du produit. Tout défaut ne peut être constaté que par Radiodetection en accord avec les procédures établies par Radiodetection.

Cette garantie est en lieu et place de toute autre garantie explicite ou implicite, y compris toute garantie implicite de la qualité marchande ou l'aptitude à un objectif particulier.

Cette garantie ne couvre pas :

- a. la maintenance périodique et la réparation ou le remplacement de pièces liées à l'usure.
- b. les consommables (composants censés nécessiter un remplacement périodique pendant la durée de vie d'un produit tels que les piles non rechargeables, les ampoules, etc.).
- c. les dégâts ou défauts provoqués par une utilisation, un fonctionnement ou un traitement du produit incompatible avec son utilisation prévue.
- d. les dégâts ou les modifications sur le produit résultant :
- i. d'une mauvaise utilisation, y compris un traitement provoquant des dégâts physiques, esthétiques ou de surface ou des modifications du produit ou des détériorations sur l'affichage à cristaux liquides.
- ii. d'une installation ou utilisation du produit non-conforme avec son utilisation normale ou avec les instructions de Radiodetection concernant son installation ou son utilisation.
- iii. d'un manquement à l'entretien selon les instructions de Radiodetection sur la maintenance conforme.
- iv. d'une installation ou utilisation du produit non-conforme avec les lois ou normes techniques ou de sécurité du pays où il est installé ou utilisé.
- v. d'infections par un virus ou une utilisation du produit avec un logiciel non fourni avec le produit ou un logiciel installé de manière incorrecte.
- vi. de l'état ou des défauts de systèmes avec lesquels le produit est utilisé ou dans lesquels il est intégré, à l'exception d'autres produits Radiodetection conçus pour être utilisés avec le produit.
- vii. de l'utilisation du produit avec des accessoires, des équipements périphériques et d'autres produits d'un type, dans un état ou d'un niveau différent de celui prescrit par Radiodetection.
- viii. d'une réparation ou d'un essai de réparation par des personnes ou des ateliers de réparation non agréés et certifiés par Radiodetection.
- ix. de réglages ou adaptations sans l'accord écrit préalable de Radiodetection, y compris la modernisation du produit au-delà des spécifications ou des caractéristiques décrites dans le manuel d'instructions ou des modifications du produit pour le rendre conforme à des normes techniques ou de sécurité nationales ou locales dans des pays autres que ceux pour lesquels le produit a été spécifiquement conçu et fabriqué.
- x. de négligences, p. ex., ouvrir des compartiments dans lesquels il n'existe aucune pièce à remplacer par l'utilisateur.
- xi. d'accidents, d'un incendie, de liquides, de produits chimiques, d'autres substances, d'une inondation, de vibrations, d'une chaleur excessive, d'une ventilation insuffisante, de surtensions, d'une alimentation ou d'une tension d'entrée excessive ou incorrecte, de radiations, de décharges électrostatiques y compris la foudre et d'autres forces et impacts extérieurs.

# RADIODETECTION®

# **Notre mission**

**Fournir les meilleurs équipements et solutions de leur catégorie, pour prévenir les dommages aux infrastructures critiques, gérer les actifs et protéger les vies.**

# **Notre vision**

**Être le leader mondial de la gestion des infrastructures critiques et des réseaux publics.**

## **Nos implantations**

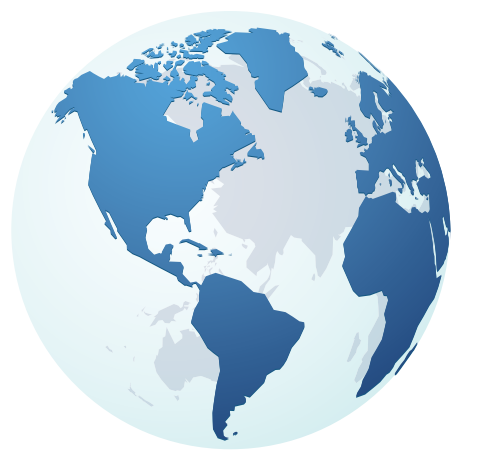

**États-Unis** Raymond, ME Kearneysville, WV

**Canada** Mississauga, ON

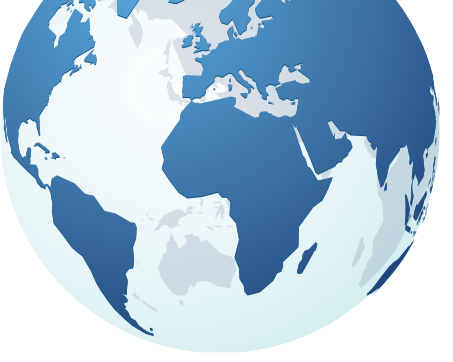

**Europe** Royaume-Uni **Siège** France Allemagne Pays-Bas

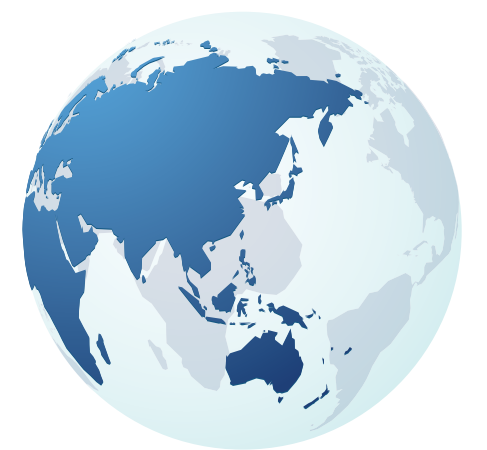

TECHNOLOGIES

## **Asie Pacifique**

Inde Chine Hong Kong Indonésie Australie

# Rendez-vous sur : **www.radiodetection.com**  Pour nous suivre : **f** in  $\mathcal{I}$  **D**

Copyright © 2023 Radiodetection Ltd. Tous droits réservés. Radiodetection, 1205CXB et Riser Bond sont des marques ou des marques déposées de Radiodetection aux États-Unis et/ou dans d'autres pays. En raison de notre politique de développement continu de nos produits, nous nous réservons le droit de modifier ou d'amender toute spécification publiée sans préavis. Ce document ne peut être copié, reproduit, transmis, modifié ou utilisé, en tout ou en partie, sans le consentement écrit préalable de Radiodetection Ltd.

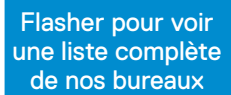

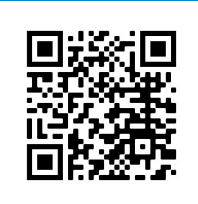